# **IIII Cronon**

## Cronon BXI S 2.0: Infor LN/Baan-Berichte in Excel einfügen und bearbeiten

### **Ihre Situation**

In Ihrem Unternehmen gibt es Auswertungsanforderungen, die Sie nicht oder nur schwer mit den Infor LN/Baan-Standard-Berichten lösen können. Das heißt, Sie benötigen die ERP-Daten im Tabellenkalkulationsprogramm MS Excel, um dort weitere Bearbeitungsschritte vorzunehmen

#### **Die Lösung**

Mit Hilfe des "Cronon BXLS 2.0" ist es möglich, beliebige von Infor LN/Baan generierte Berichte auf einem Windows-Client in einer automatisch öffnenden Excel-Session bereitzustellen. Ein vorbereitetes VBA-Makro kann hierbei automatisch ausgeführt und bei Bedarf auch dauerhaft in die Excel-Mappe eingebettet werden. Die Daten können dann – wie gewohnt – mit den komfortablen Möglichkeiten der Tabellenkalkulation weiterbearbeitet werden.

#### **Das Verfahren**

Die im Infor LN/Baan-Bericht eingesetzten Spaltentrenner werden verwendet, um die Berichtsinhalte in MS Excel korrekt in Spalten aufzuteilen. In Infor LN/ Baan wird festgelegt, ob Makros für einen Bericht angewendet werden sollen. Das zu verwendende Makro kann entweder im Dialog ausgewählt oder administrativ im Voraus festgelegt werden. Die Makros werden zur Laufzeit vom Infor LN/Baan-Server zum Client übertragen. Auf diesem Wege sind alle Vorteile der VBA-Programmierung verfügbar – von der Formatierung der Tabelle bis zu komplexen Berechnungen und Abläufen.

#### **Ihre Vorteile**

- Automatischer Transfer von Infor LN/Baan-Daten nach MS Excel
- Sofortige Weiterbearbeitung der Daten in MS Excel möglich
- Optionale automatische Makro-Ausführung
- Funktioniert mit allen Infor LN/Baan-Standardclients
- Beliebiges Server-Betriebssystem möglich

#### **Fordern Sie eine Testversion unter erp@cronon.net an.**

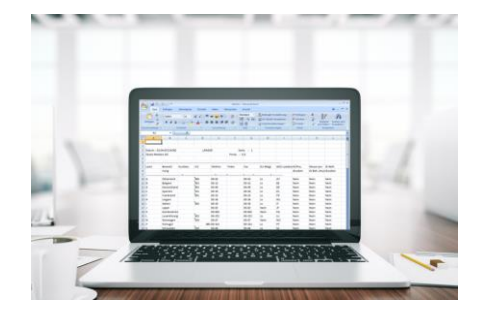

"... fordern Sie eine Testversion unter erp@cronon.net an …"

> Haben Sie Fragen dazu? Ihre Ansprechpartner:

**Ivan Dreznjak/Dietmar Müller +49 30 39802-574/-582 erp@cronon.net**